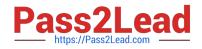

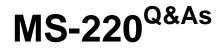

Troubleshooting Microsoft Exchange Online

## Pass Microsoft MS-220 Exam with 100% Guarantee

Free Download Real Questions & Answers **PDF** and **VCE** file from:

https://www.pass2lead.com/ms-220.html

100% Passing Guarantee 100% Money Back Assurance

Following Questions and Answers are all new published by Microsoft Official Exam Center

Instant Download After Purchase

100% Money Back Guarantee

😳 365 Days Free Update

800,000+ Satisfied Customers

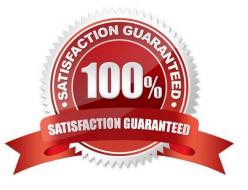

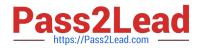

#### **QUESTION 1**

A company uses Exchange Online.

A user receives a non-delivery report when sending emails to external recipients. You perform a message trace and discover that emails are not being sent from the Exchange environment.

You need to identify the component that is causing the issue.

Which component is causing the issue?

- A. Anti-phishing protection
- B. Anti-spoofing protection
- C. Connection filter policies
- D. Mail flow rules

Correct Answer: D

#### **QUESTION 2**

A company uses Exchange Online.

A user named User1 schedules a meeting with a conference room mailbox named Conf1. Conf1 is already reserved for another meeting but does not automatically decline the conflicting meeting request.

You need to ensure that conflicting meeting requests sent to Conf1 are declined.

What should you do?

- A. Remove User1 from the RequestInPolicy property list.
- B. Set the value of the AddNewRequestsTentatively property for the room mailbox to True
- C. Remove User1 from the RequestOutOfPolicy property list.
- D. Remove User1 from the BookInPolicy property list.

Correct Answer: A

#### **QUESTION 3**

#### HOTSPOT

A company uses a Microsoft Exchange Server 2019 hybrid environment. A user reports receiving the following error message:

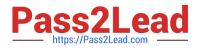

System.Web.Services.Protocols.SoapHeaderException: An error occurred when verifying security for the message

You need to troubleshoot the issue.

How should you complete the command? To answer, select the appropriate options in the answer area.

NOTE: Each correct selection is worth one point.

Hot Area:

## Answer Area

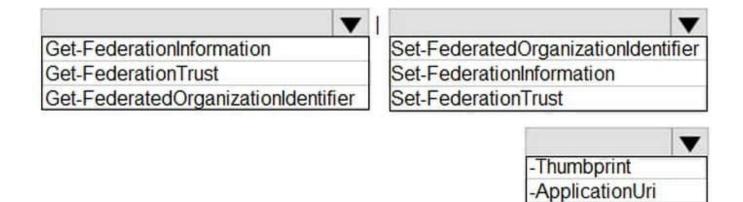

Correct Answer:

## Answer Area

| <b>T</b>                            | ▼                                   |  |
|-------------------------------------|-------------------------------------|--|
| Get-FederationInformation           | Set-FederatedOrganizationIdentifier |  |
| Get-FederationTrust                 | Set-FederationInformation           |  |
| Get-FederatedOrganizationIdentifier | Set-FederationTrust                 |  |

RefreshMetadata

ApplicationUri

RefreshMetadata

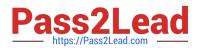

#### **QUESTION 4**

HOTSPOT

A company uses Exchange Online.

A user named User1 reports that they are unable to add new delegates to and remove them from their calendar.

You need to resolve the issue.

How should you complete the command? To answer, select the appropriate options in the answer area.

NOTE: Each correct selection is worth one point.

Hot Area:

### Answer Area

|                             | V    | ŀ |
|-----------------------------|------|---|
| Remove-MailboxFolderPermiss | sion | 1 |
| Set-MailboxFolderPermission |      |   |
| Add-MailboxFolderPermission |      |   |

### Identity User1:\Calendar

|                              | V  |
|------------------------------|----|
| -SharingPermissionFlags      |    |
| -ResetDelegateUserCollection | on |
| -AccessRights                |    |

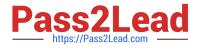

-Identity User1:\Calendar

## Answer Area

Remove-MailboxFolderPermission Set-MailboxFolderPermission Add-MailboxFolderPermission

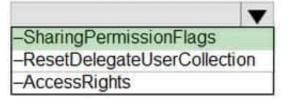

Remove-MailboxFolderPermission and ResetDelegateUserCollection https://learn.microsoft.com/en-us/powershell/module/exchange/remove-mailboxfolderpermission?view=exchange-ps#examples

#### **QUESTION 5**

A company uses Exchange Online. The company creates a public folder mailbox named Pub1.

A user named User1 reports they are unable to access Pub1.

User1 reports they receive the following error message after you configure the permission on Pub1:

There is no existing permission entry found for user: User1

You need to resolve the issue. Which cmdlet should you use?

- A. Update-PublicFolder
- B. Update-PublicFolderMailbox
- C. Set-PublicFolder
- D. Update-PublicFolderHierarchy
- E. Set-MailPublicFolder

Correct Answer: B

https://learn.microsoft.com/en-us/exchange/troubleshoot/public- folders/public-folder-permission-issues

#### **QUESTION 6**

Latest MS-220 Dumps | MS-220 VCE Dumps | MS-220 Study Guide

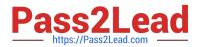

- You need to resolve the attachment issue for the marketing department
- Which two commands can you use? Each correct answer presents a complete solution.

NOTE: Each correct selection is worth one point.

- A. Set-QuarantinePolicy Identity Default -ESNEnable \$true
- B. Get-OwaMailboxPolicy | Set-OwaMailboxPolicy -AllowedFileTypes \${Add = ".pptx"}
- C. Get-OwaMailboxPolicy | Set-OwaMailboxPolicy -BlockedFileTypes \${Re«ove = ".pptx"}
- D. Set-MalwareFilterPolicy -Identity Default -EnableFileFilter \$true

Correct Answer: BC

#### **QUESTION 7**

#### HOTSPOT

A company uses Exchange Online.

A user receives non-delivery reports (NDRs) when sending emails.

You need to resolve the NDRs.

What should you do? To answer, select the appropriate options in the answer area.

NOTE: Each correct selection is worth one point.

Hot Area:

#### 5.1.0 Sender denied

Adds sender to recipient's allowed senders list

Instruct recipients to remove sender from their block list

Remover sender from Restricted users page in Microsoft 365 Defender portal

5.1.8 Access denied, bad outbound sender

Adds sender to recipient's allowed senders list

Instruct sender to remove recipients email address from the auto-complete list

Remover sender from Restricted users page in Microsoft 365 Defender portal

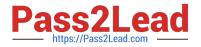

5.1.0 Sender denied

Adds sender to recipient's allowed senders list

Instruct recipients to remove sender from their block list

Remover sender from Restricted users page in Microsoft 365 Defender portal

5.1.8 Access denied, bad outbound sender

Adds sender to recipient's allowed senders list

Instruct sender to remove recipients email address from the auto-complete list

Remover sender from Restricted users page in Microsoft 365 Defender portal

#### **QUESTION 8**

You need to resolve the compliance issue.

How should you complete the command? To answer, select the appropriate options in the answer area.

NOTE: Each correct selection is worth one point.

Hot Area:

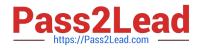

New-ComplianceSearchAction New-MailboxSearch New-SweepRule

-SearchName "RecoverableItems"

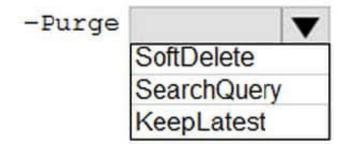

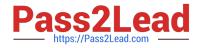

New-ComplianceSearchAction New-MailboxSearch New-SweepRule

-SearchName "RecoverableItems"

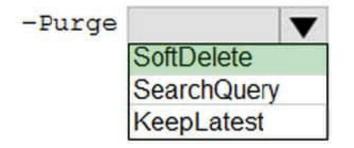

#### **QUESTION 9**

#### HOTSPOT

You need to investigate the issue reported by User5.

How should you complete the PowerShell command? To answer, select the appropriate options in the answer area.

NOTE: Each correct selection is worth one point.

Hot Area:

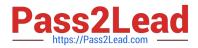

|                              | -Identity user5@contoso.com |                   |
|------------------------------|-----------------------------|-------------------|
| Get-Mailbox                  |                             | Force             |
| Enable-Mailbox               |                             | Archive           |
| Export-MailboxDiagnosticLogs |                             | ExtendeProperties |
| Export-RecipientDataProperty |                             |                   |

|                              | -Identity user5@contoso.com |                   |
|------------------------------|-----------------------------|-------------------|
| Get-Mailbox                  |                             | Force             |
| Enable-Mailbox               |                             | Archive           |
| Export-MailboxDiagnosticLogs |                             | ExtendeProperties |
| Export-RecipientDataProperty |                             |                   |

#### **QUESTION 10**

#### HOTSPOT

You need to resolve the issue reported by User2.

How should you complete the command? To answer, select the appropriate options in the answer area.

NOTE: Each correct selection is worth one point.

Hot Area:

## Answer Area

Add-PublicFolderClientPermission -Identity "\PF1" '

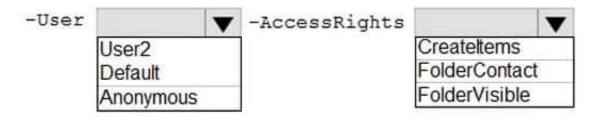

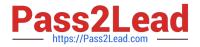

## Answer Area

### Add-PublicFolderClientPermission -Identity "\PF1" '

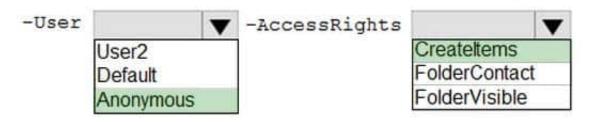

#### **QUESTION 11**

#### HOTSPOT

A company named Contoso, Ltd. has an Exchange Online environment. Contoso uses inbound and outbound connectors to route emails between its Microsoft 365 organization and a third-party mail provider.

Users report that meeting requests sent from the third-party mail provider to a room mailbox named room1@contoso.com are not being processed automatically. Meeting requests from users in the Microsoft 365 environment are processed

successfully.

You need to resolve the issue.

How should you complete the PowerShell command? To answer, select the appropriate options in the answer area.

NOTE: Each correct selection is worth one point.

Hot Area:

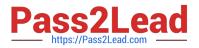

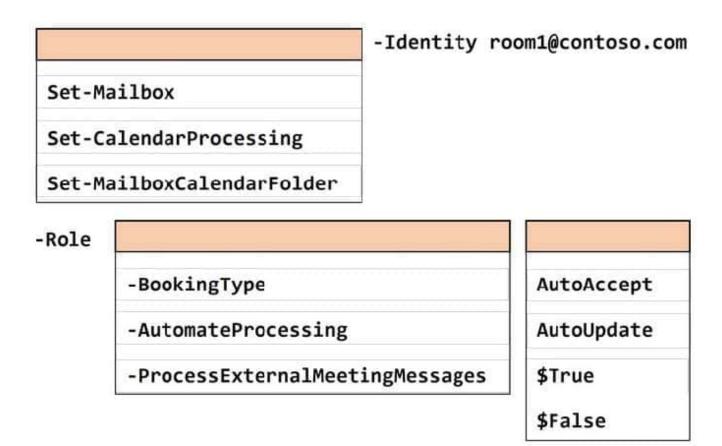

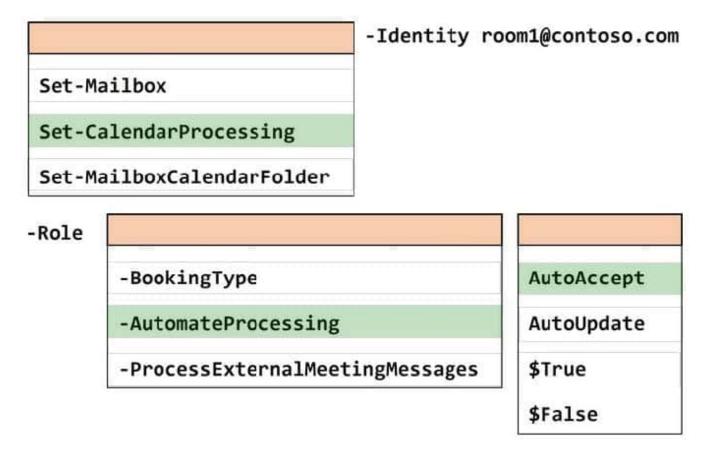

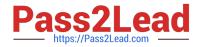

#### **QUESTION 12**

A company uses Exchange Online.

You observe that emails are being automatically forwarded to external recipients using inbox rules and SMTP forwarding. You need to create a report that lists forwarded emails.

What should you use?

- A. Microsoft 365 compliance
- B. the Get-TransportRule Cmdlet
- C. Exchange admin center
- D. the Get-OutboundConnector cmdlet

Correct Answer: C

#### **QUESTION 13**

HOTSPOT

You need to resolve the issue reported by the Fabrikam, Inc. users.

How should you complete the command? To answer, select the appropriate options in the answer area.

NOTE: Each correct selection is worth one point.

Hot Area:

## Answer Area

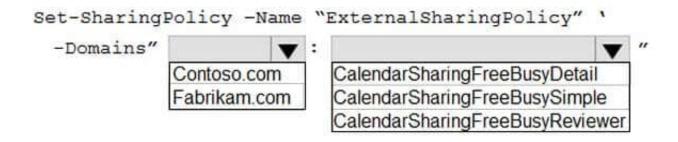

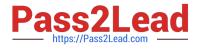

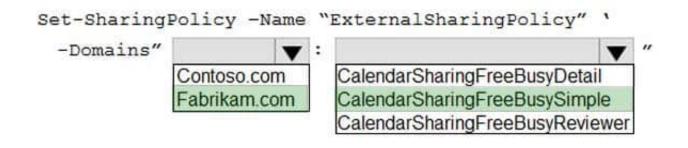

#### **QUESTION 14**

HOTSPOT

A company uses Exchange Online and implements Office 365 Message Encryption (OME).

Users report that they are unable to encrypt emails by using the Outlook on the web encrypt button. Users are able to view encrypted emails that they receive.

You need to ensure that users can encrypt emails by using Outlook on the web.

How should you complete the command? To answer, select the appropriate options in the answer area.

NOTE: Each correct selection is worth one point.

Hot Area:

### Answer Area

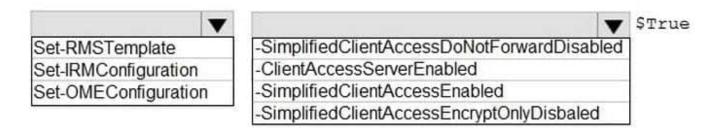

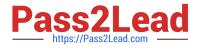

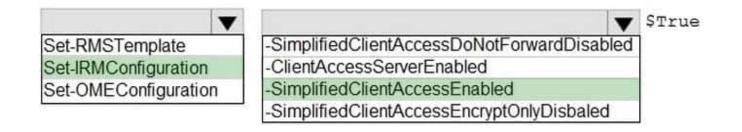

#### **QUESTION 15**

#### DRAG DROP

A company has a Microsoft Exchange Server 2019 hybrid environment. The Exchange server is configured to use TLS encryption for SMTP.

The TLS encryption certificate expires.

You need to install a new certificate for SMTP on the server.

Which three cmdlets should you use? To answer, move the cmdlets from the list of cmdlets to the answer area and arrange them in the correct order.

Select and Place:

### Cmdlets

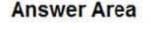

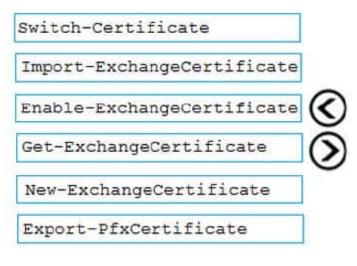

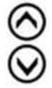

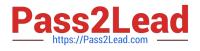

## Cmdlets

### **Answer Area**

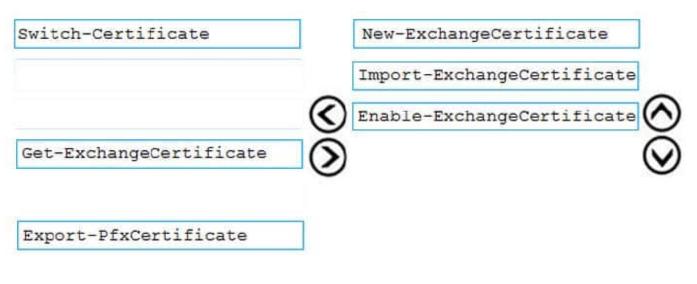

Latest MS-220 Dumps

MS-220 VCE Dumps

MS-220 Study Guide